### **Автор: admin.**

 $\sigma$  В предыдущей статье про браузер *Firefox*, мы уже рассмотрели все основные аспекты, касающиеся анонимности в Интернете, поэтому, что бы не повторяться и для более полного понимания всего происходящего, изначально можно почитать эту статью: **http://www.linux-info.ru/firefox-anonimnost.html** . Здесь же, мы сразу приступим к делу. Всё нижепроделанное, происходило в браузере *Chromium* [, для браузера](http://www.linux-info.ru/firefox-anonimnost.html)  *Chrome* , наверное будет примерно также, хотя некоторые отличия всё-таки есть, например, в новейшем *Chrome* уже, как мне известно, имеется возможность удаления *Flash-Cookie* и кое-что ещё, в *Chromium* этого пока нет, но это не суть-важно, главное понять, что к чему.

Заходим в настройки, нажав на значок (помечено стрелочками).

 В открывшимся диалоговом окне выбираем "Настройки" и попадаем на их страницу. Первое, что можно сделать, установить безопасный поисковик по-умолчанию, это *DuckD uckGo*

(другие настройки, типа там тема и прочее, мы не рассматриваем, только то, что касается безопасности).

**www.thin.kiev.ua - как браузер для анонимного Интернета**

Автор: 03.07.14 19:51 -

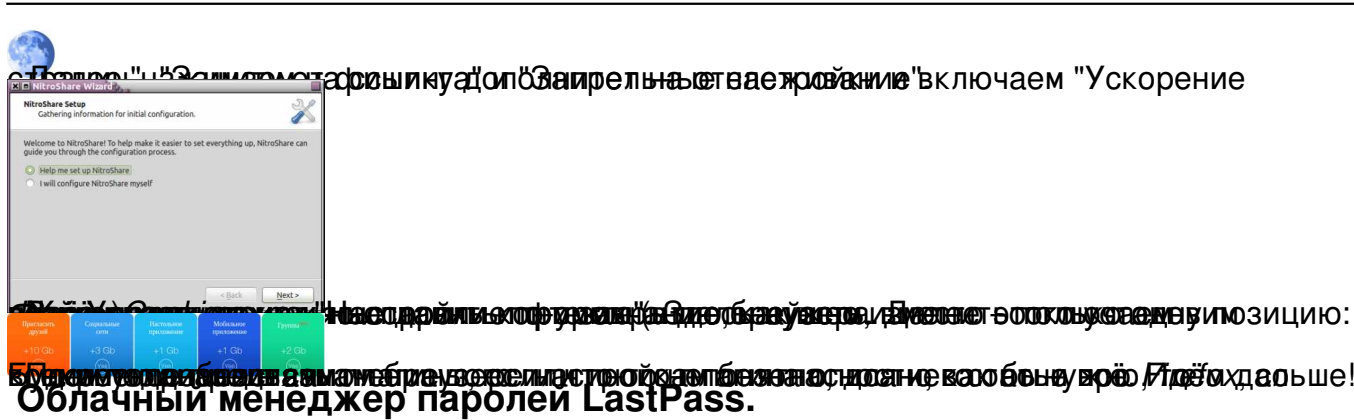

 Устанавливаем плагин *LastPass* для хранения наших паролей и многого другого в облаке. Устаналивается из магазина *Chrome*.

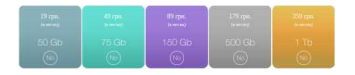

# **Устанавливаем AddBlock.**

 *AddBlock* - это мощный блокировщик рекламы, который ещё плюс ко всему, защищает от вредоносных сайтов и запрещает отслеживание. Устанавливается также, из магазина *Chrome*

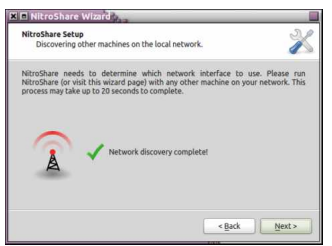

.

.

# **Устанавливаем HTTPS Everywhere.**

 Этот плагин принудительно подключает ваше соединение по безопасному протоколу *H TTPs*

, если таковой поддерживается сайтом. Устанавливать нужно по этому адресу: https://www.eff.org/https-everywhere

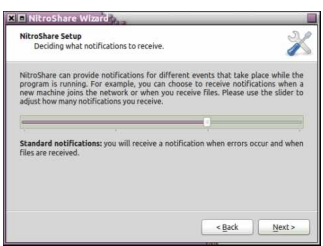

## **Запрещаем отправку Referer.**

 Этот плагин устанавливается из магазина *Chrome*. Работает он следующим образом, если сайт, на который вы перешли, не запрашивает *referer*

, то вы нечего не увидите, а если запрос идёт, то в адресной строке браузера появится значок (см. снимок ниже), кликнув по которому, откроется меню с выбором тех или иных действий, т.е., по-умолчанию, он запрещает отправку *referer*

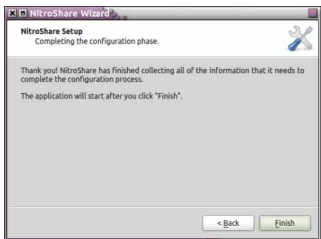

.

 Проверить его работу можно по этому адресу: http://www.whatismyreferer.com/ (перейдя на эту страницу, нажмите на ссылку внизу и вы увидите результат, подробно

Автор: 03.07.14 19:51 -

описано в статье про *Firefox* ).

# **Устанавливаем User-Agent Switcher.**

 Данный плагин подменяет (маскирует) ваш браузер и операционную систему (*user-agent* ), устанавливается из магазина *Chrome*

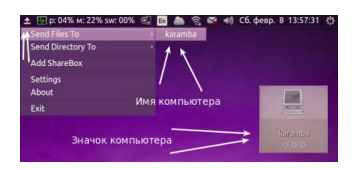

.

# **Устанавливаем VPN-соединение ZenMate.**

Этот плагин подменяет (маскирует) имя компьютера, *IP*-адрес, страну, и провайдера.

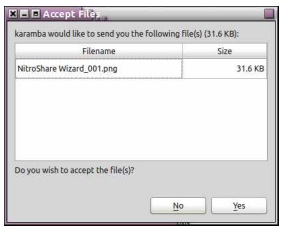

Как его правильно установить и настроить, читайте здесь: http://www.linux-info.ru/zenm

Автор Автор Автор Автор Автор Автор Автор Автор Автор Автор Автор Автор Автор Автор Автор Автор Автор Автор Ав<br>Автор Автор Автор Автор Автор Автор Автор Автор Автор Автор Автор Автор Автор Автор Автор Автор Автор Автор Ав 03.07.14 19:51 -

ate.html . Кроме того, как и последните технически и последните технически и последните технически и последнит

вместо него можно использовать системное подключение к *VPN* [-сервису](http://www.linux-info.ru/zenmate.html) ( *VPN Book* ) и пользоваться им. Как это сделать, читайте здесь: http://www.linux-info.ru/vpnbook.html . При желании, можно пользоваться, сразу этими двумя способами, направляя ваш трафик сразу через два шифрованных *[VPN](http://www.linux-info.ru/vpnbook.html)*

-сервера, но при этом, скорость соединения может значительно уменьшиться, но не обязательно.

# **Устанавливаем Click&Clean.**

 В браузере *Chromium*, пока ещё не реализована возможность удаления всех данных при закрытие браузера, кое что есть, но не всё, а также, удаление

*Flash Cookie*

. Не знаю, как в

*Chrome*

? Там вроде бы это есть, но по-любому, это очень шикарный плагин, который можно весьма тонко настроить на удаление истории, *cookie*

, *flash-cookie*

, *LSO*

.

, кеша и много ещё чего, автоматически при закрытие браузера. Устанавливается плагин из магазина *Chrome*

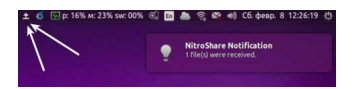

Кликаем по иконке и попадаем вот в такое плиточное меню. Здесь много чего есть,

Автор: 03.07.14 19:51 -

можно просматривать разные скрытые настройки и параметры, но нас интересует всего две вкладки, это: "Настройки" и "Безопасно закрыть хром".

### **Меню Click@Clean.**

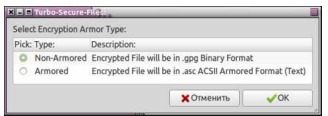

## **Настройки.**

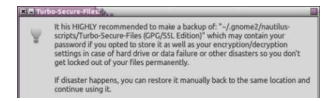

 Здесь можно выбрать настройки по-умолчанию (снизу кнопочки: "Низкий", "Средний", "Высокий" или эксперементальный "Дев", но не рекомендуется), а можно самостоятельно выбрать именно то, что вам нужно. Если вы всё правильно настроили, то при закрытие браузера, всё отмеченное будет удаляться автоматически. При этом, закрывать браузер можно обычным способом, а можно через вышеупомянутую кнопочку в меню плагина "Безопасно закрыть хром". В этом случае, на мониторе будет появляться полоса-индикатор с отображением процесса очистки. Вообщем, идеальная "штука"!!!

# **Online Antivirus AVG, Avira, Bitdefender.**

 Это необязательный плагин, но в плане безопасности можно пользоваться. Он представляет собой онлайн-антивирус от *AVG, Avira, Bitdefender* и позволяет сканировать файлы, либо по ссылке перед скачиванием, либо после скачивания через проводник. Устанавливается через магазин *Chrome*

#### **www.thin.kiev.ua - как браузер для анонимного Интернета**

Автор: 03.07.14 19:51 -

. После установки, значок появляется в основном окне браузера.

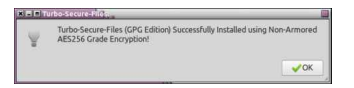

 Вот как бы и всё. Единственное, что остаётся пока не решённым, это найти плагин для блокировки скриптов, типа, как в *Firefox* - плагин *NoScript*, и найти плагин для блокировки межсайтовых запросов, в *Firefox* - это плагин *RequestPolicy*

#### **Положительные характеристики всего этого:**

- Создаём собственную безопасность и анонимность.

#### **Отрицательные характеристики всего этого:**

 - Возможно некоторое падение скорости интеренет-соединения, да и всей работы системы, но не обязательно.

#### *Параметры:*

.

Язык интерфейса:<sup>[]</sup> -"-**Лицензия: -"-** Домашняя страница: [] -"-

Проверялось на *«Ubuntu» 14.04 LTS, Unity (64-bit.).*

**Read more** http://www.linux-info.ru/chromium-anonimnost.html